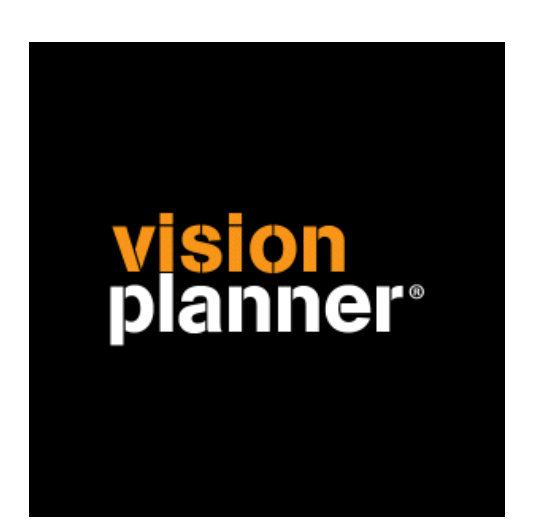

# iMuis Excel export Visionplanner

Visionplanner

29 december 2009

Import ID 0141

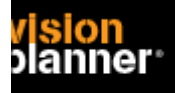

## **Versies**

Deze import is getest met de volgende programma versies:

iMuis 3.6.1s

# **Randvoorwaarden**

Om deze import te kunnen gebruiken, moeten de volgende gegevens bekend zijn:

- Toegang tot de gegevens
- Aanwezigheid van Excel t.b.v. import.

## **Gegevens**

Deze import kan de volgende gegevens uitlezen:

- Grootboekrekeningnummer
- Grootboekrekening naam
- Bedrag debet
- Bedrag credit

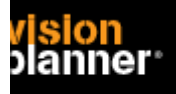

# **Exporteren**

Kies binnen onderdeel rapporten voor proef/saldibalans zoals:

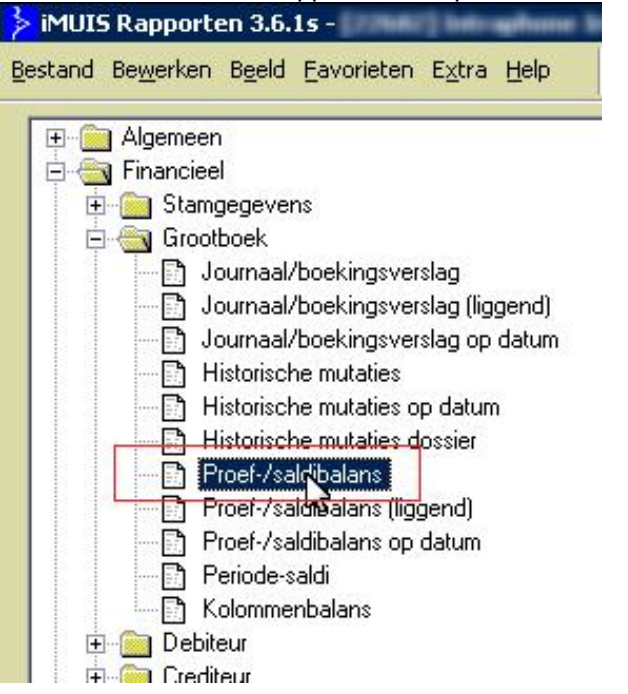

Kies nu voor Microsoft Excel zoals:

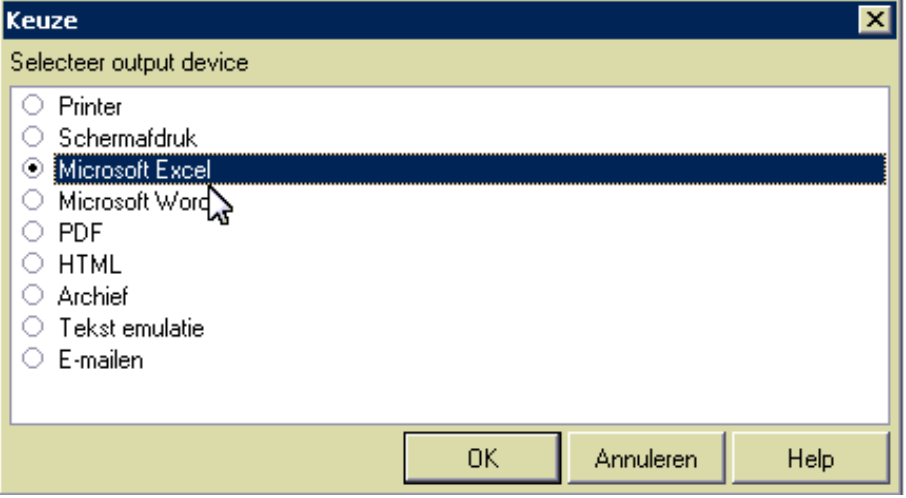

# **Visionplanner**

Beschrijving inlezen externe gegevens

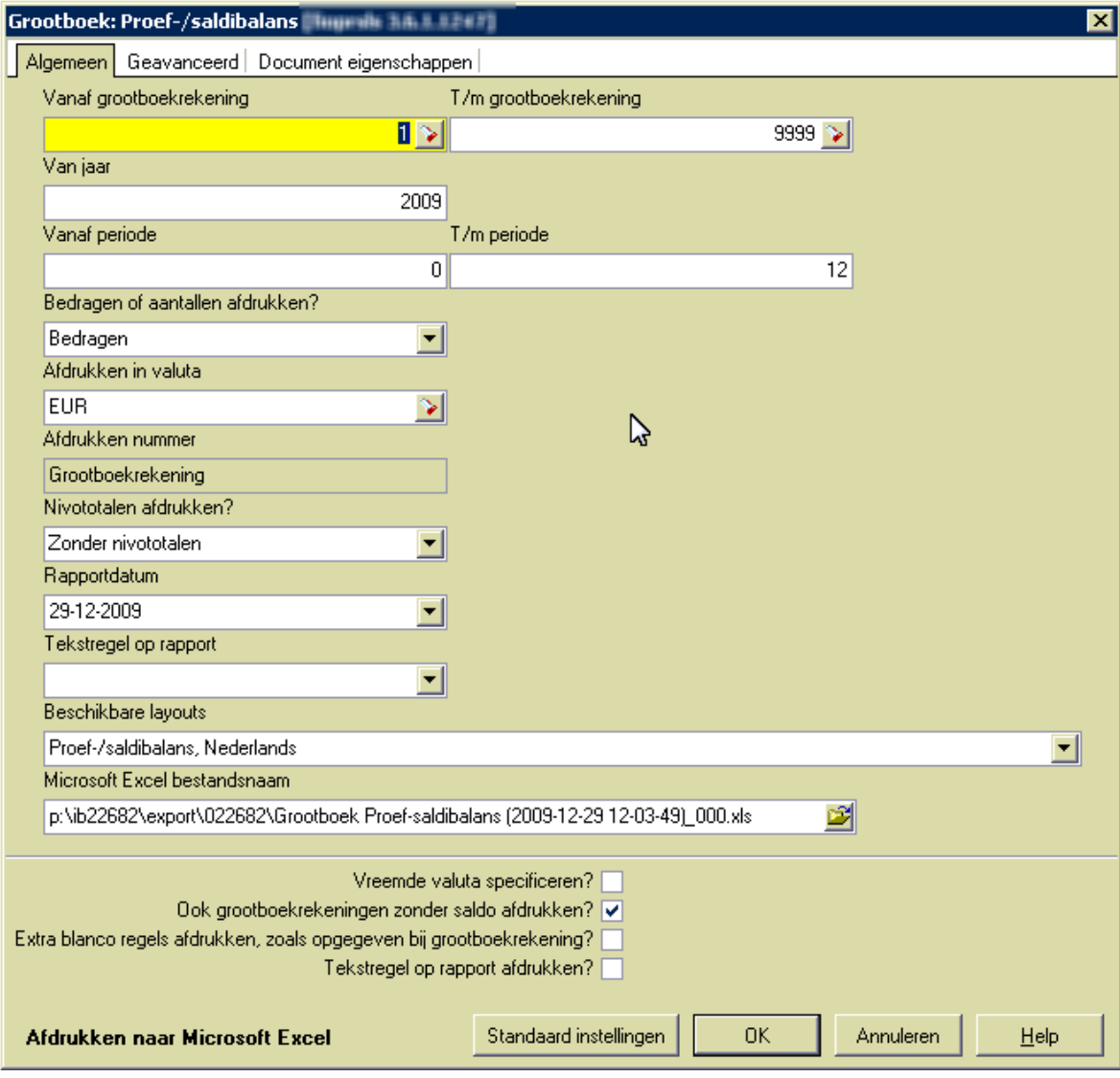

Gebruik de onderstaande instellingen met gewenste periode zoals:

#### En:

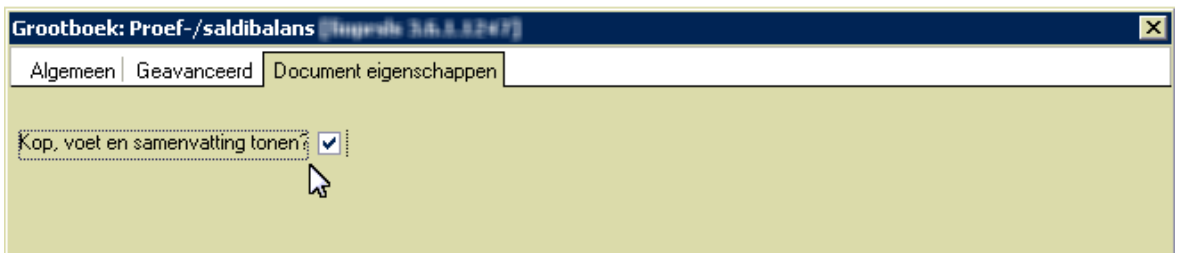

U kunt nu het bestand inlezen binnen Visionplanner.

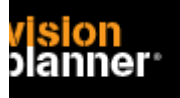

# **Import - instellingen**

Open het juiste Visionplanner bestand (\*.vp)

**Kies in het menu '**Actuele cijfers**' de optie '**Importeren**'** 

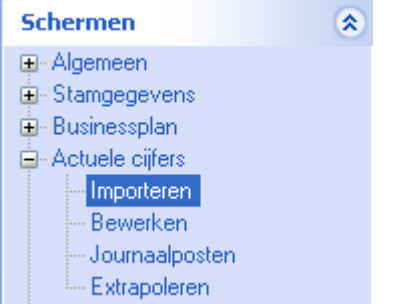

Klik op de knop '**Bewerken**', een nieuw venster verschijnt waar u de gewenste bestandstype kunt kiezen.

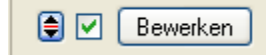

Kies de juiste administratie.

Nu kunt u het geëxporteerde bestand kiezen dmv de knop "Administratie". Eventueel kunt u specifieke instellingen plegen en/of de inhoud controleren via "Kolommen toewijzen".

## **Importeren**

Het daadwerkelijk importeren van gegevens wordt in dit document niet besproken. U kunt het onderdeel import in de Visionplanner helpfile terugvinden. Indien u in het schermpje zoals hierboven aangegeven bent kunt u ook F1 drukken.